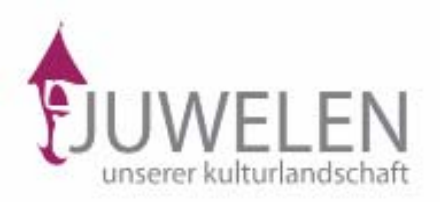

# Leitfaden zur Erfassung von Flur- und Kleindenkmälern

Zur Erfassung notwendig sind einige Informationen und Fotos zum betreffenden Kleindenkmal, die von ehrenamtlichen Mitarbeitern eingebracht werden. Welche Informationen benötigt werden, ist aus dem *Erfassungsbogen* ersichtlich, der von der Webseite [\(www.kleindenkmaeler.at/service/\)](http://www.kleindenkmaeler.at/service/) herunter geladen und ausgedruckt werden kann.

## **Die Erfassung der Objekte erfolgt in zwei Schritten:**

- 1. Erforschen und Dokumentieren des Denkmals
- 2. Eingeben der Daten/Fotos in die Datenbank "kleindenkmaeler.at"

## **1. Erforschen und Dokumentieren**

## **Ausgerüstet mit:**

• einem Ausdruck des *Erfassungsbogens* [\(www.kleindenkmaeler.at/service/\)](http://www.kleindenkmaeler.at/service/) und Schreibgerät (oder Laptop)

- einer Digitalkamera
- eventuell einem GPS-Gerät bzw. einem Ausdruck einer digitalen Karte
- und einem Maßband

wird das betreffende Denkmal aufgesucht und anhand des *Erfassungsbogens* untersucht:

## Im Abschnitt "Beschreibung des Objekts" wird dokumentiert:

• Um welches Objekt es sich handelt…

- Wo sich das Objekt befindet…
- Wohin die Schauseite ausgerichtet ist… (z. B. Himmelsrichtung)
- In welcher Stilrichtung das Objekt als solches und einzelne Teile davon (z.B. Bilder)

gehalten sind… (romanisch, gotisch, barock…)

• Wie es aufgebaut ist…: die Art der Kapelle, des Bildstocks, des Kreuzes…, der Dachform, des Zierrats, der Bemalung. Informationen zu Fachausdrücken im Lexikon ([www.kleindenkmaeler.at/lexikon/](http://www.kleindenkmaeler.at/lexikon/)) können dabei hilfreich sein.

• Wie der Erhaltungszustand ist und wann es bzw. von wem es das letzte Mal restauriert

- wurde…
- Ob es einmal verlegt wurde…
- Ob es frei zugänglich ist…

## Im Abschnitt "Geschichten, Sagen, Legenden" wird dokumentiert:

• Wo, wann, von wem, warum es errichtet wurde…

• Welche Geschichte(n), Legenden oder Sagen sich um das Objekt oder dem Ort, an dem es entstanden ist, ranken… Interviews mit den Besitzern, Anrainern und kundigen

Persönlichkeiten des Ortes und Nachforschungen im Gemeindearchiv, in der

Gemeindechronik und in Publikationen über die Gemeinde können dabei eine wertvolle Hilfe sein.

• Welche Nutzung mit ihm verbunden war/ist (Brauchtum, Feste etc.) …

• Ob es schriftliche Informationsquellen über das Denkmal und seine besondere Bewandtnis gibt (Archiv, Chronik, Publikationen) …

**Achtung:** Die Besitzer müssen sich ausdrücklich damit einverstanden erklären, dass ihr Denkmal auf unserer Webseite veröffentlicht wird! Erlaubnis einholen!

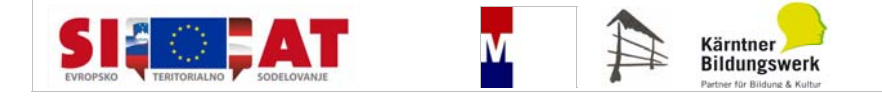

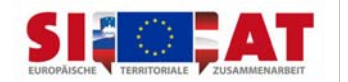

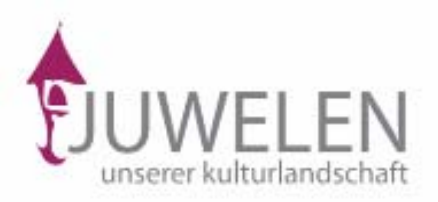

# **2. Eingeben in die Datenbank**

## **Sich zur Mitarbeit anmelden:**

Um die erhobenen Daten und Fotos Ihrer Objekte in die Datenbank unserer Webseite ([www.kleindenkmaeler.at\)](http://www.kleindenkmaeler.at/) eingeben zu können, müssen Sie sich beim ersten Objekt zuerst als MitarbeiterIn anmelden:

• Auf der Webseite ([www.kleindenkmaeler.at](http://www.kleindenkmaeler.at/)) den Button "Mach mit" anklicken

• Auf "registrieren >>" gehen, die Anmeldemaske ausfüllen und Sie erhalten eine E-Mail von: [info@kleindenkmaeler.at](mailto:info@kleindenkmaeler.at) mit der Anweisung, wie Sie Ihren Zugang zur Datenbank frei schalten können

• Den Zugang zur Datenbank durch Anklicken der entsprechenden Internetadresse in der E-Mail frei schalten

• Auf die Webseite [www.kleindenkmaeler.at](http://www.kleindenkmaeler.at/) gehen, "Login" rechts oben anklicken,

Benutzername und Passwort eingeben und Sie sind eingeloggt

• "Neues Objekt" anklicken und es erscheint die *Eingabemaske* für Ihr Kleindenkmal, die Sie jetzt bearbeiten können

## **Ein Objekt anlegen:**

Damit ein Objekt von der zentralen Redaktion freigegeben und auf der Webseite erscheinen kann, müssen alle mit einem roten Sternchen gekennzeichneten Felder ausgefüllt werden. Unter den grünen Punkten mit Fragenzeichen finden Sie dazu nähere Auskunft.

• Eingabe der erhobenen Daten zu Beschreibung, dargestellten Motiven und Inschriften, Geschichte(n)… (Bei Fachausdrücken kann das Lexikon hilfreich sein)

## **Eingabe der geographischen Koordinaten:**

• Die einfachste Möglichkeit ist die Eingabe über Google Maps: Den oberen Butten "Koordinaten eingeben" anklicken, in der Karte die Position des Objekts suchen und dort doppel-klicken.

• Genauer ist die Eingabe mittels KAGIS: Den unteren Butten"Kagis System benutzen" anklicken und einfach den Anweisungen folgen (Karteneinstellungen vornehmen, X/Y einstellen, Position des Objekts in der Karte anklicken, Projektion: WGS 84 einstellen, die Koordinaten kopieren und auf der vorherigen Seite an den entsprechenden Stellen hineinkopieren, Butten "Koordinaten übernehmen" drücken).

• Am genauesten ist die Eingabe der Koordinaten (in dezimaler Form!), die mit einem GPS-Gerät am Objekt gemessen wurden.

## **Eingabe der Fotos:**

• Aus einer größeren Anzahl von digitalen Fotos die besten auswählen: eine Gesamtansicht (das Denkmal in seinem Umfeld), bis zu sechs Detailansichten (von den einzelnen Motiven bzw. Besonderheiten des Objektes)

• Auf druckfähige Fotoqualität achten (Auflösung, Lichtverhältnisse, Hintergrund)! Ein repräsentatives Foto des Objekts sollte im Querformat sein (Objektbild auf der Webseite) • Fotos eingeben, ebenso den/die FotografIn mit Vor und Zunamen und die Jahreszahl der Entstehung des Fotos.

## **Freischaltung:**

• Das Objekt bleibt in Ihrer Verfügung bis es von der Redaktion frei geschaltet wird. Bis dahin können Sie unkompliziert mit der Redaktion über das unterste Feld, "Kommentar", intern kommunizieren.

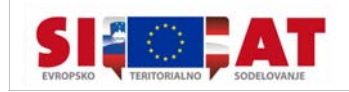

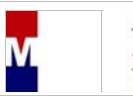

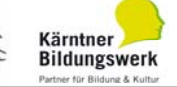

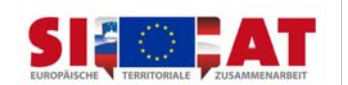